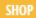

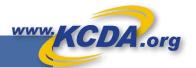

## Create Order from a Spreadsheet

Holding on to a Shopping List of KCDA Item numbers? Wondering how to reproduce the Long Summer order you placed last year again for this year as a starting point. We are here to assist.

## Using your Shopping List

Step 1: Create a spreadsheet in Excel with column headings "SKU", "Quantity", "AccountCode"

Step 2: Add KCDA Item numbers, Required quantity and Account codes (optional) in the spreadsheet in the form of a list.

See pic. В C Step 3: Save the spreadsheet in a CSV format. 1 Quantity AccountCode 2 10047 20 111-343-2444 # n..... 10107 3 5 111-343-2444 10108 20 4 192-837-9898 File name: MyKCDAOrder 5 10110 5 Science-BC1 Save as type: Excel Workbook Excel Workbook 10122 25 Science-BC1 Excel Macro-Enabled Workbook 10124 20 Science-BC1 Excel Binary Workbook Excel 97-2003 Workbook XML Data Single File Web Page Hide Folders Web Page Excel Template Excel Macro-Enabled Template Excel 97-2003 Template Text (Tab delimited) Unicode Text XML Spreadsheet 2003 ft Excel 5.0/95 matted Text (Space del Text (Macintosh) Text (MS-DOS) CSV (Macintosh) CSV (MS-DOS) DIF (Data Interchange Format) SYLK (Symbolic Link) Excel Add-in Excel 97-2003 Add-in XPS Document Strict Open XML Spreadsheet OpenDocument Spreadsheet

Step 4: Login to <a href="www.kcda.org">www.kcda.org</a> with your User Credentials and Create a new cart.

Step 5: Go to View Cart.

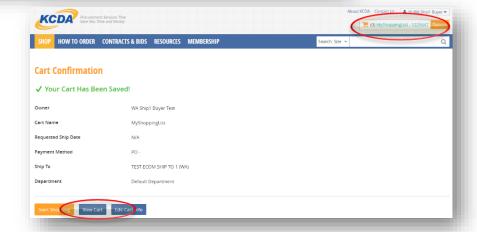

Step 6: Click on Express Shop to pull out the Handy Drawer of options.

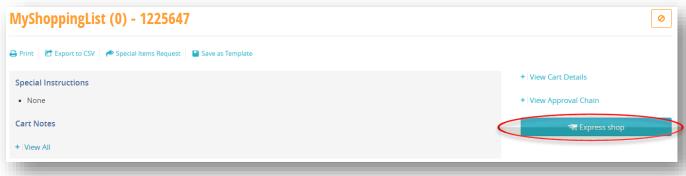

KCDA Product Number KCDA Product Number Step 7: Use the Bottom half of the options provided to Browse and Open the CSV QTY file you saved in Step 3. Or simply "Drag and Drop" the file into this area. 1 Account Code Account Code Step 8: Watch the Shopping List get loaded in to Create your Order in a matter of seconds. Add To Cart Add Multiple Items From a Step 9: Edit your cart to add/remove items, change quantities and it is ready to be Spreadsheet submitted. Tips for importing 🕹 Download template CSV file KCDA Customer service is happy to assist you by sending you any previous orders you may have with us in the CSV file so you may create your orders expeditiously. Drag & Drop File Here We are but a call away. or ? Tips for importing 🚣 Download template CSV file

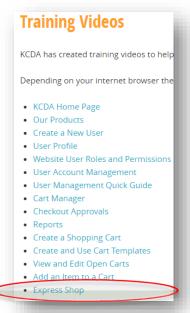

We also have an easy Training Video available for you to watch for this feature on our website under our Resources menu option/Express Shop.

#1 - MyKCDACSVOrder.csv

Status: Upload Complete!

https://www.kcda.org/resources/training-videos